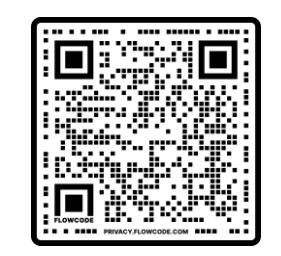

LIKED publication DOI: 10.1016/j.asr.2022.10.051

DIARieS publication DOI: 10.1016/j.asr.2022.05.012

# DIARieS

DEVELOPING A VISION FOR MATURING THE HELIOPHYSICS INFRASTRUCTURE TOWARDS OPEN SCIENCE

*R. Ringuette*, A. Engell, O. Gerland, R. M. McGranaghan, and B. Thompson.

AGU 2022 Fall Meeting

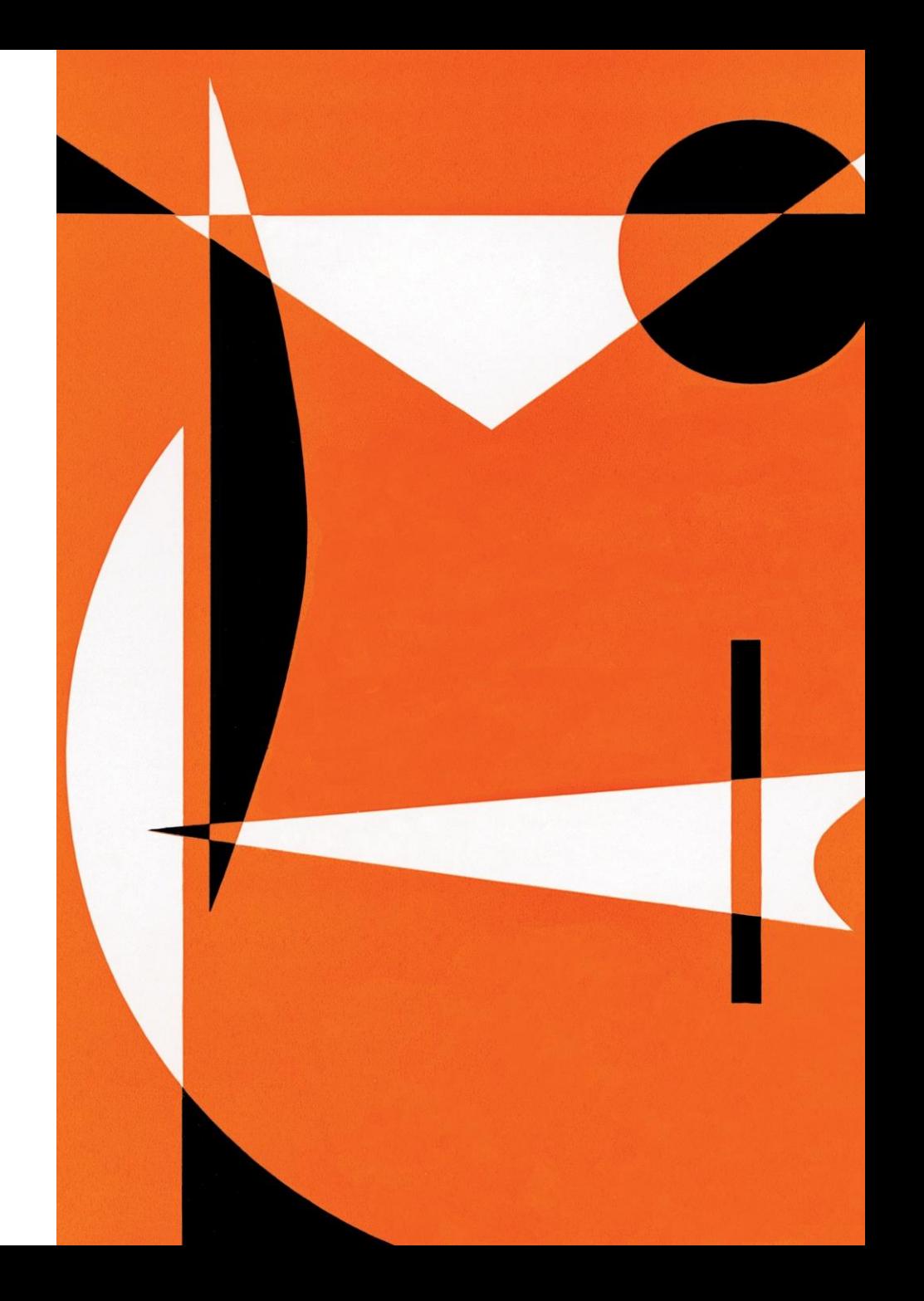

# Motivation

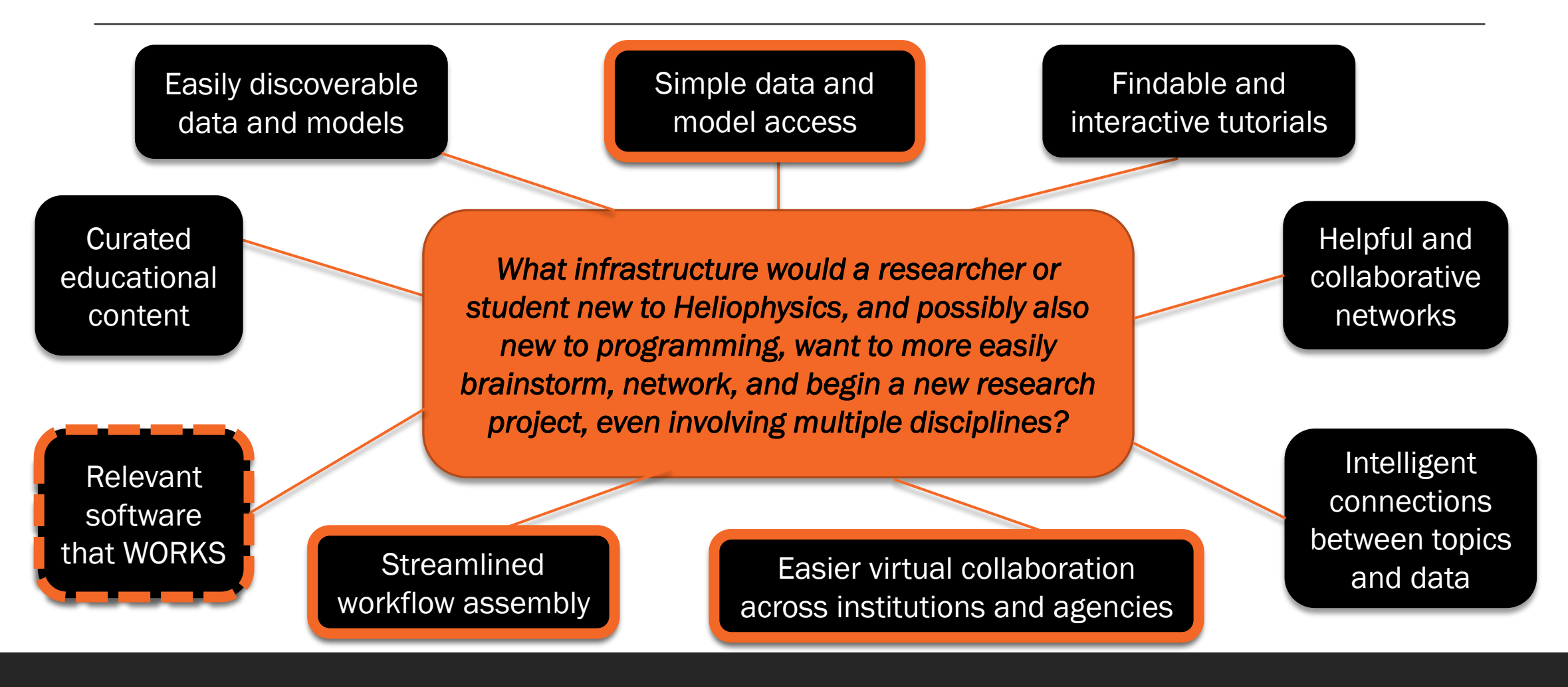

### **DIARieS**

An ecosystem to simplify **Discovery, Implementation,** Analysis, Reproducibility, and Sharing of scientific results and environments.

**Discovery online resource for** discovering and implementing knowledge, data, and infrastructure resources.

 $\overline{\phantom{a}}$ 

Proposed Solution

### The **DIARieS** Ecosystem

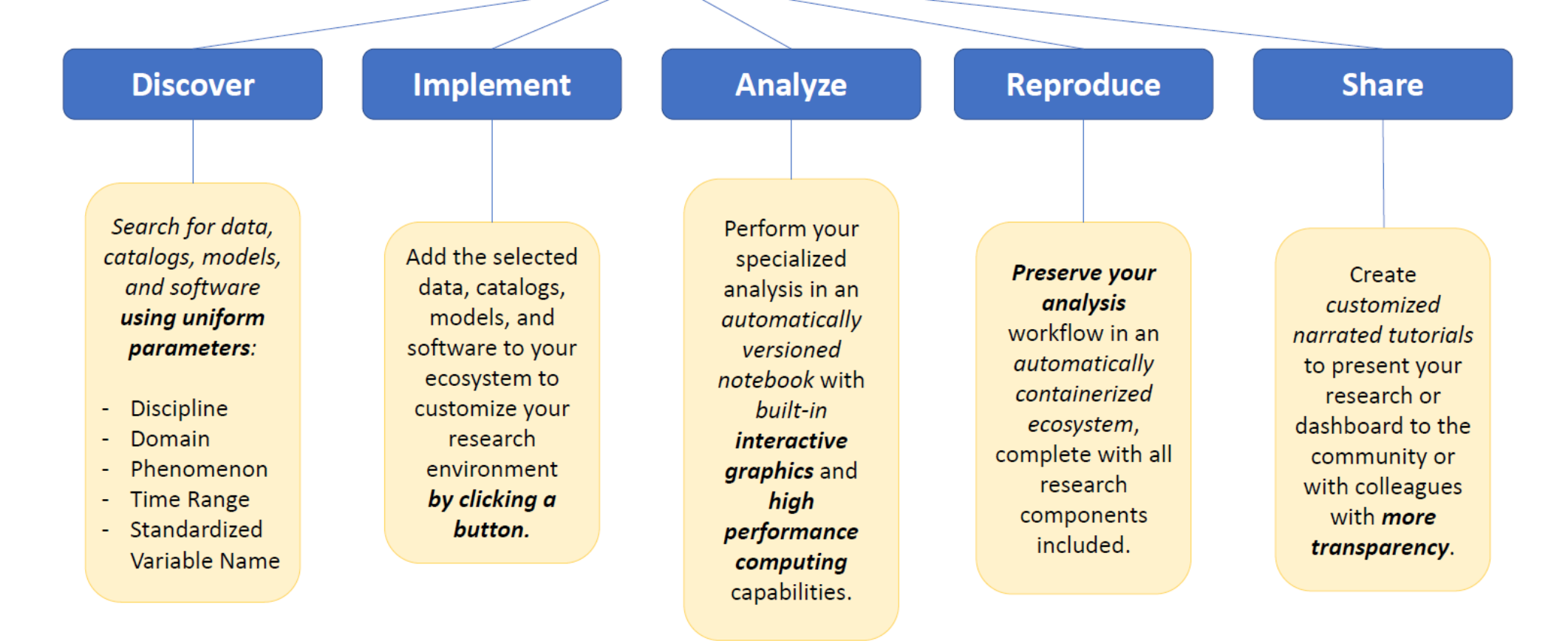

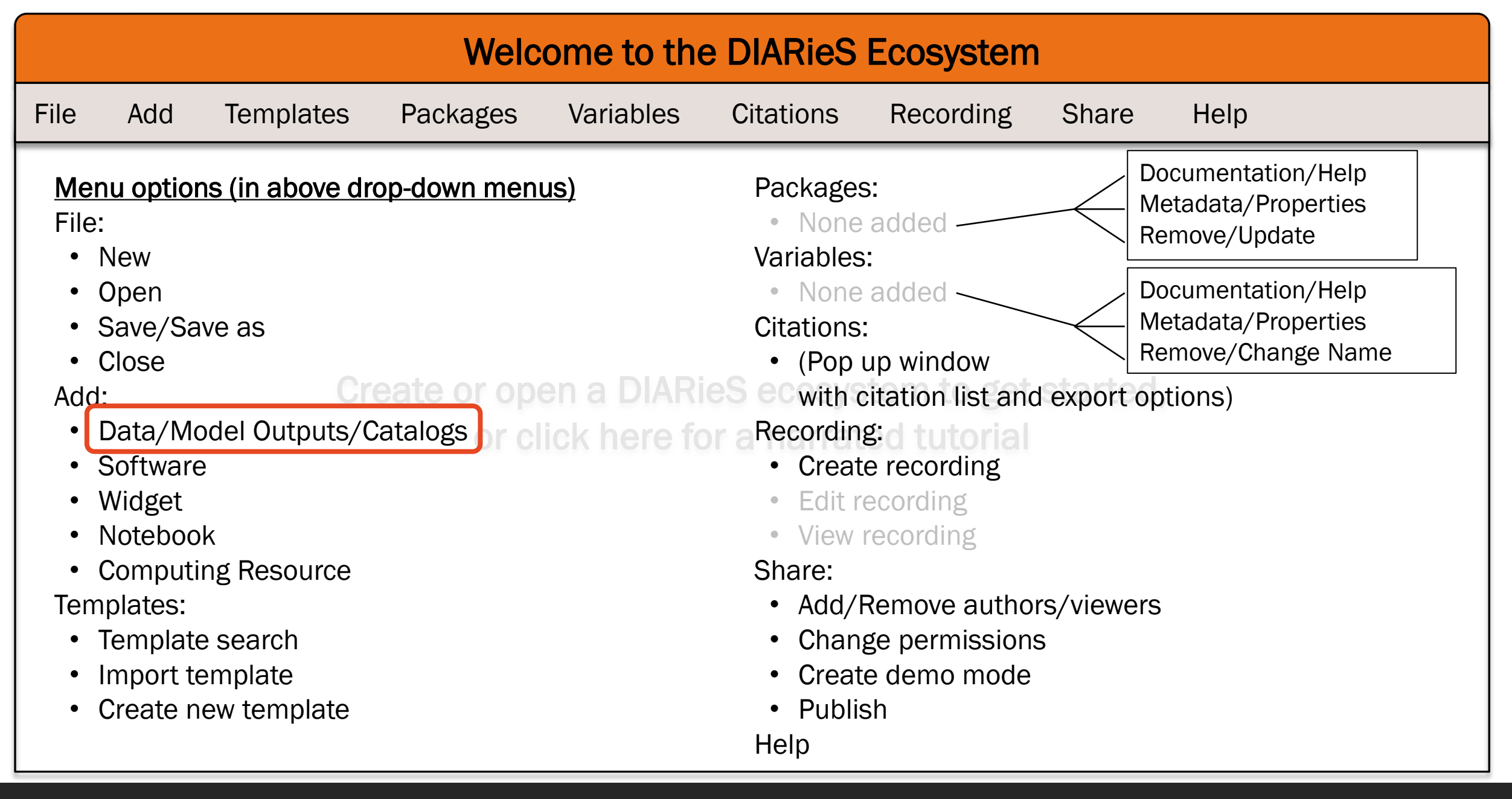

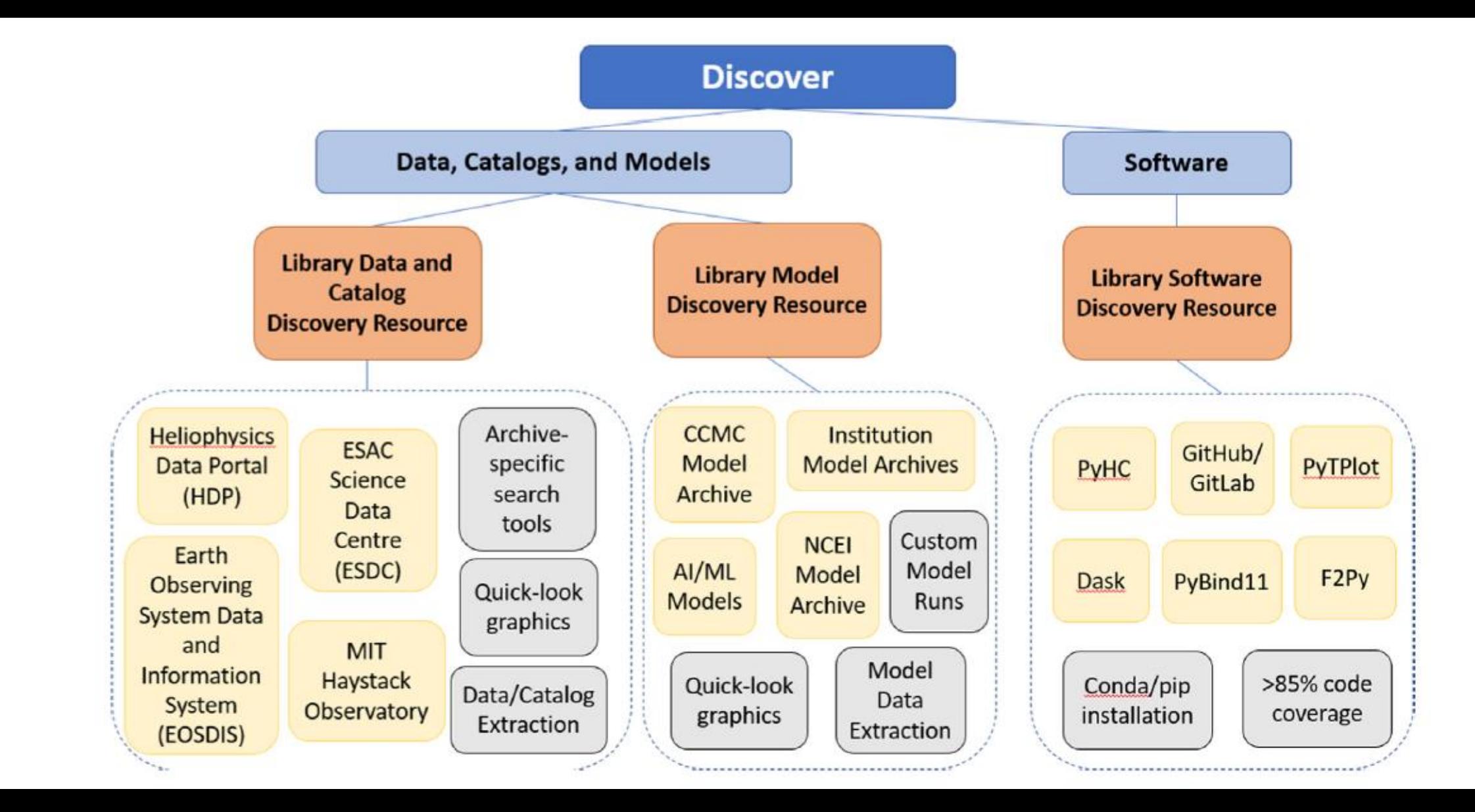

- Built on LIKED an intelligent search interface built using data science technology.
- Two sections based on type of expected mechanisms: Data and Software **6**

#### edaweb.gsfc.nasa.gov/cgi-bin/eval2.cgi  $\mathcal{C}$

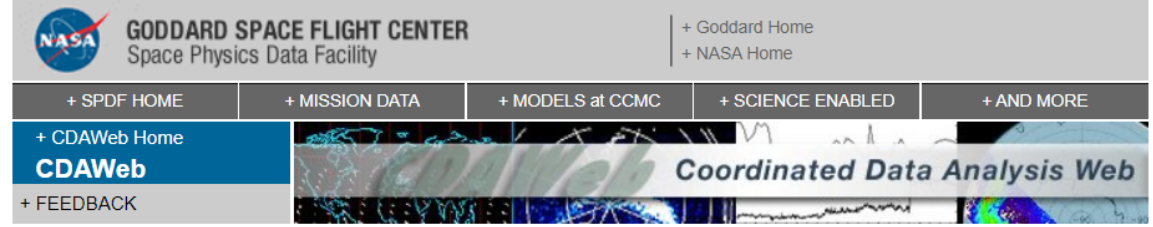

#### **CDAWeb Data Explorer**

#### <sup>4</sup> Select start and stop times from which to GET or PLOT data:

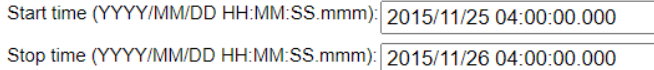

 $\Box$  Compute uniformly spaced binned data for scalar/vector/spectrogram data (not available with noise filtering)

 $\Box$  Use spike removal to filter data without binning (not available with noise filtering)(Warning: Experimental !!).

#### Select an activity:

- $\circ$  Data Availability Chart : Generate a chart showing when data is available for the selected data set(s) and time range (Select > 1day).
- $\circlearrowright$  Plot Data : select one or more variables from list below and press submit.
- $\circ$  List Data (ASCII/CSV): select one or more variables from list below and press submit. (Works best for < 31 days)
- O Download original files : press submit button to retrieve list of files. (Max. 200 days use HTTPS site for larger requests)
- Create V3.8 CDFs for download or Autoplot demonstration: select one or more variables from the list below and press submit.
	- Create Version 2.7.2 compatible CDFs (Default is Version 3.8)
- Create audio files based on data from selected variables. More information about audification.
	- Note: CDF patch required for reading Version 3.8 CDFs in IDL or MATLAB. Get CDFX - IDL GUI plotting/listing toolkit software. To be used with either the daily or "created" CDF files available above.
- Pressing the "Submit" button will spawn a new window/tab in order to support the new "Previous" and "Next" functions.
- Users first use the LIKED interface inside of DIARieS to find the desired archive (e.g. SPDF as shown here),
- Then use the search interface and mechanisms of archive to find desired data.
- DIARieS simplifies how to add that data to the analysis environment.

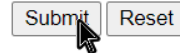

#### cdaweb.gsfc.nasa.gov/cgi-bin/eval3.cgi  $\mathcal{C}$

Curator: Tami Kovalick

Last Modified: 5 Dec 2022

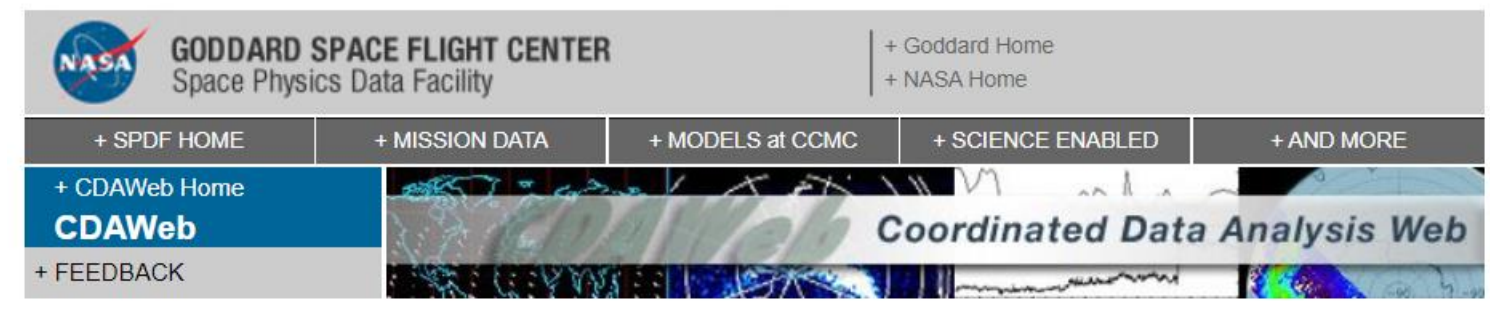

#### **CNOFS CINDIS IVM 500MS**

Download your new file (REQUIRES latest IDL/CDF patch file from CDF): cnofs cindis ivm 500ms 20151125040000 20151126034441.cdf

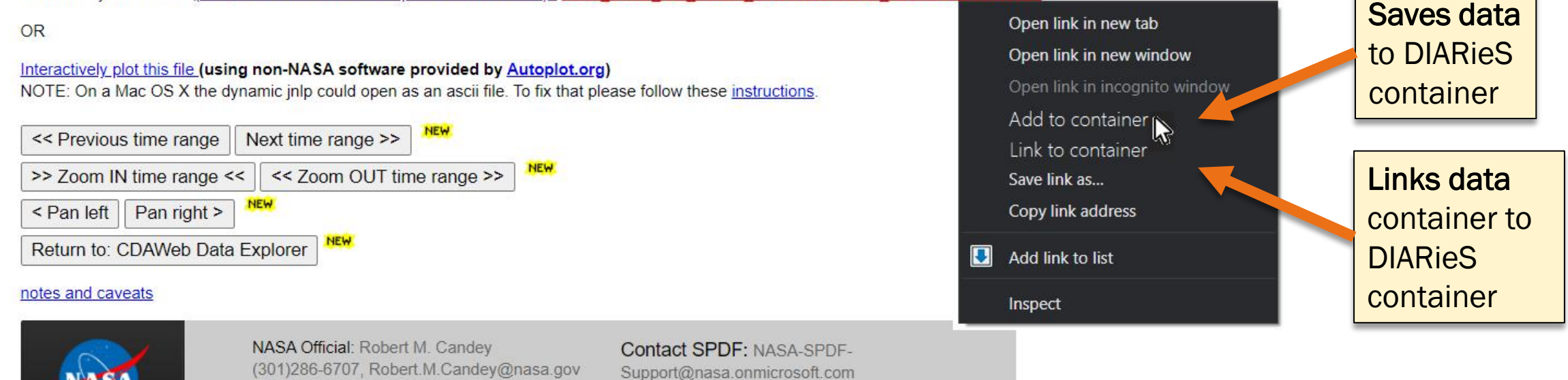

+ Privacy Policy and Important Notices

#### $\rightarrow$   $C$ cdaweb.gsfc.nasa.gov/cgi-bin/eval3.cgi

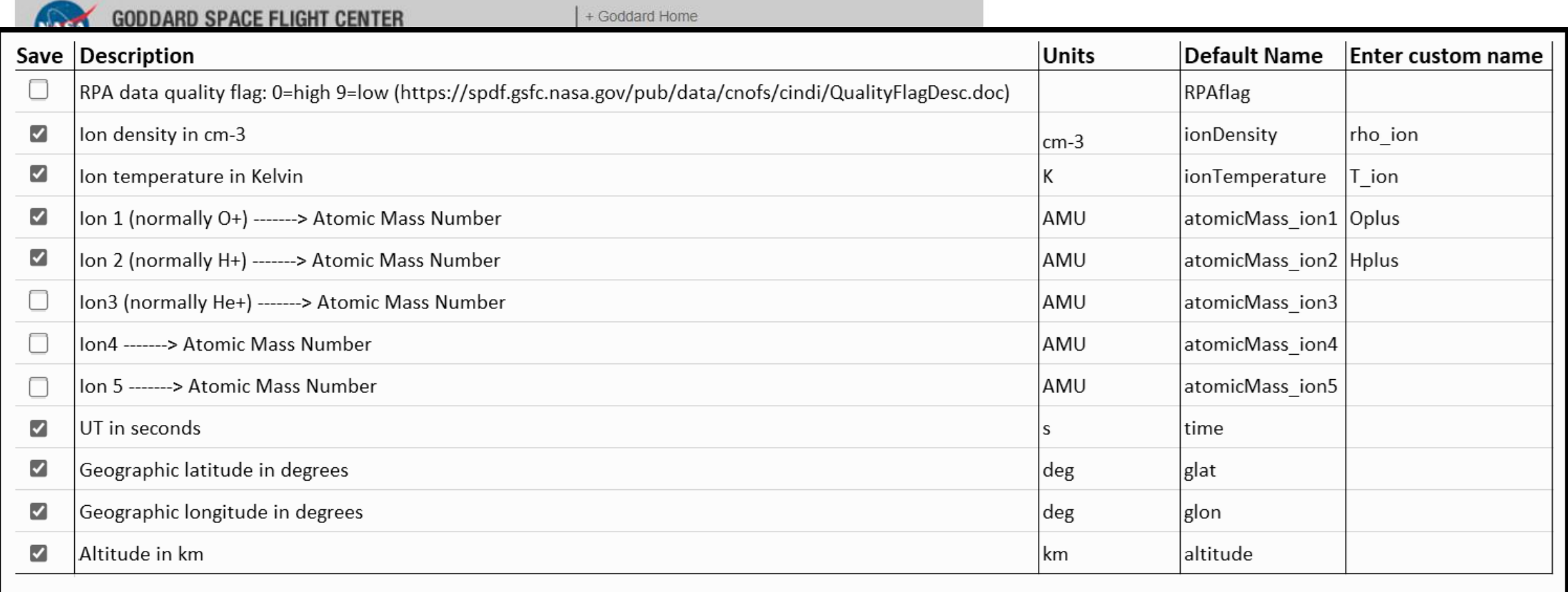

Reset Form Add all with defaults Save Cancel

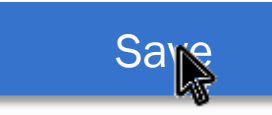

#### cdaweb.gsfc.nasa.gov/cgi-bin/eval3.cgi C

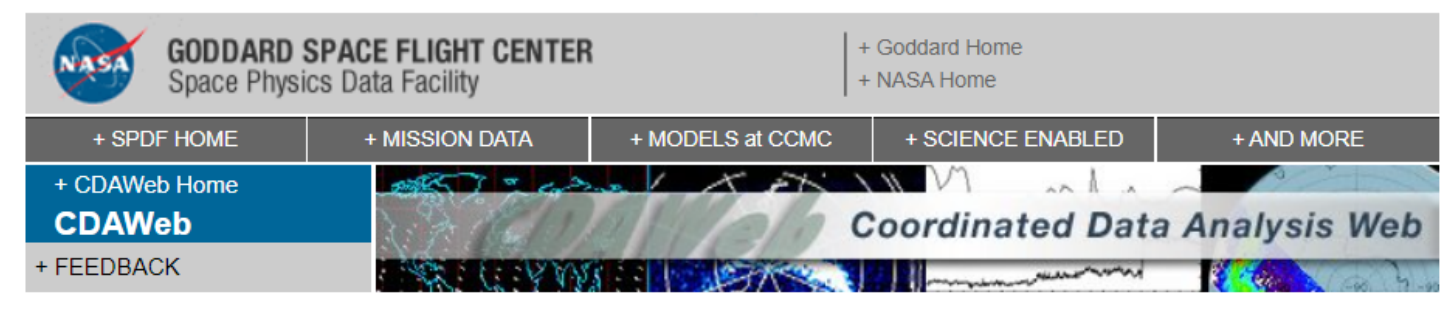

#### **CNOFS CINDIS IVM 500MS**

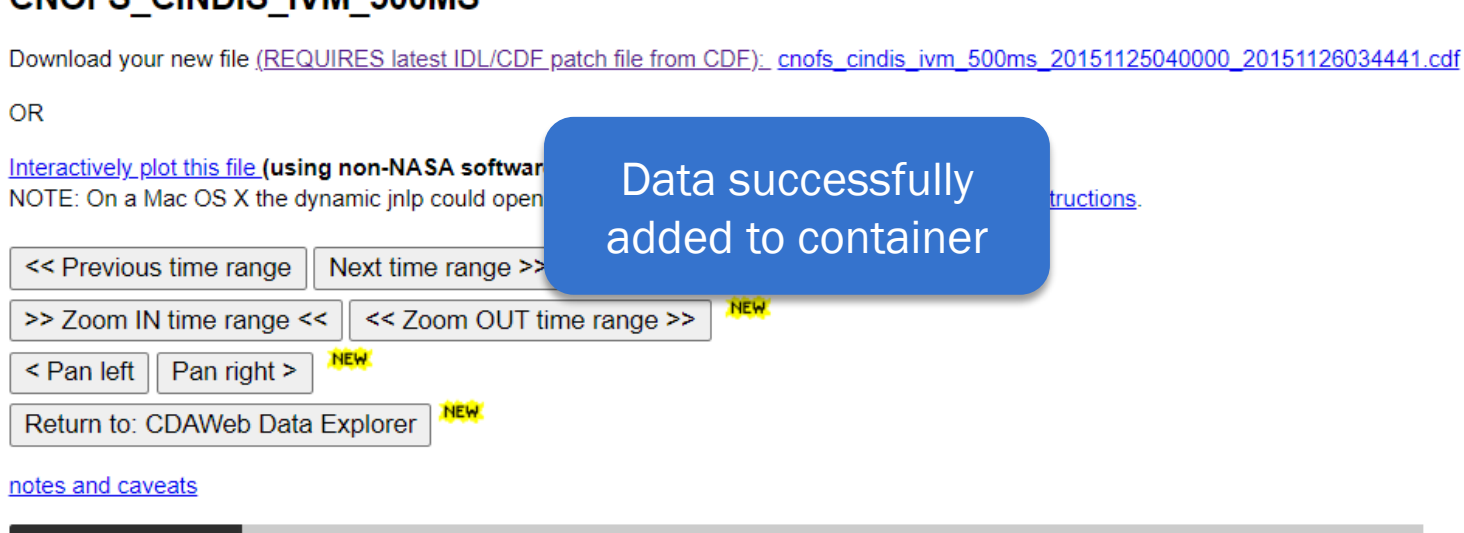

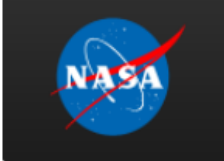

NASA Official: Robert M. Candey (301)286-6707, Robert.M.Candey@nasa.gov **Curator: Tami Kovalick** Last Modified: 6 Dec 2022

**Contact SPDF: NASA-SPDF-**Support@nasa.onmicrosoft.com + Privacy Policy and Important Notices When data is added to the container…

- A link for each variable is added to the variable list,
- And the proper citation is added to the container's citation list.
- The link in the variable list links to three items:
	- Documentation/Help
	- Metadata/Properties
	- o Remove/Change Name **Options**

#### **A** heliopython.org/projects/  $\mathcal{C}$

#### ◎ ② ☆

### **Projects**

To add a project to this page, please refer yourself to the project addition instructions.

### Core packages

These packages each offer a wide range of functionality in their area, and conform to the PyHC com

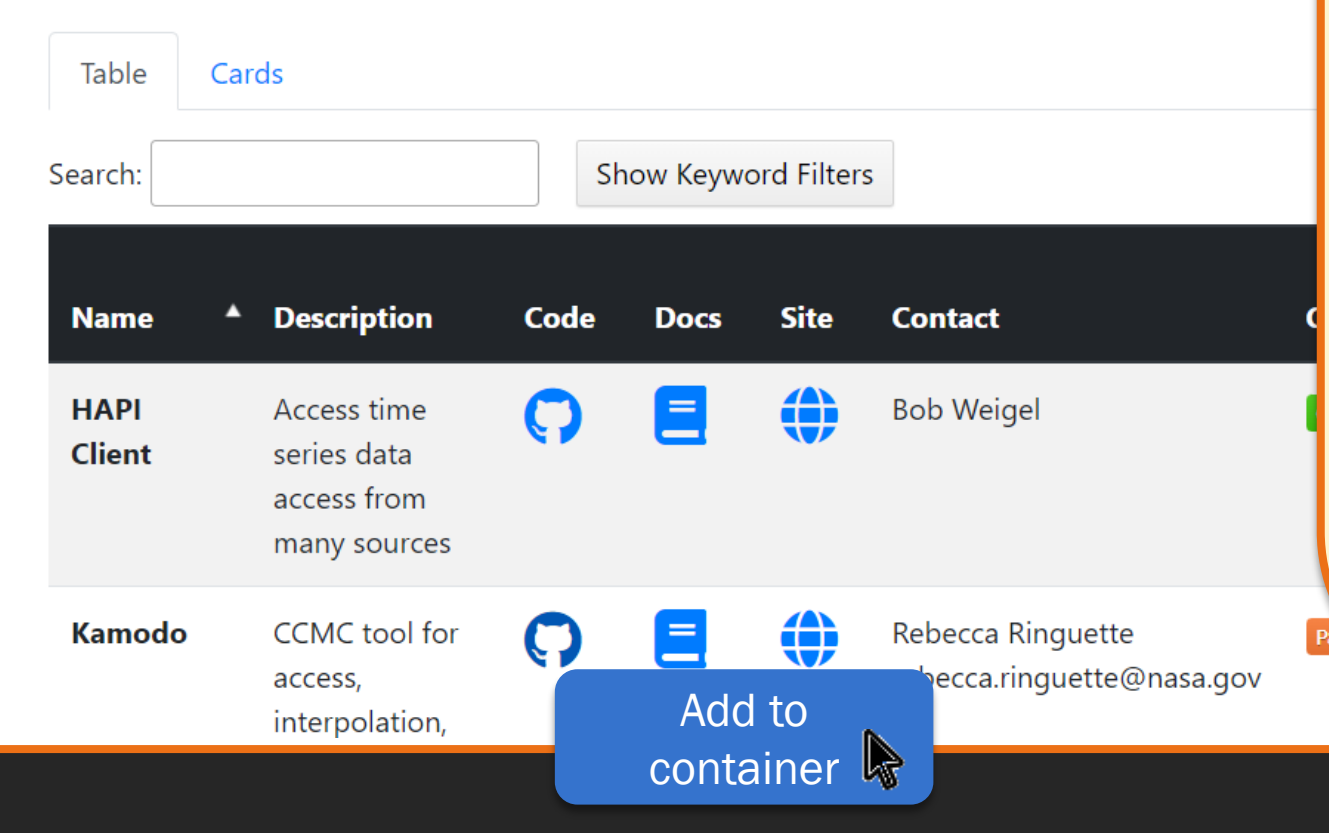

The functionality is similar for the software discovery interface:

- The interface will look for the package on conda-forge, then pip, then on GitHub and similar websites.
- If found, the package will be installed with the first option found.
- If the package installation script/command cannot be found, then the user will be presented with an option to install it manually.
- Any package conflicts will be handled automatically by currently existing tools (e.g. Kubernetes clusters).

Good

### DIARieS container: Software Discovery and Implementation Interface

**A** heliopython.org/projects/  $\mathcal{C}$ 

### **Projects**

To add a project to this page, please refer yourself to the project addition instructions.

### Core packages

These packages each offer a wide range of functionality in their area, and conform to the PyHC comm

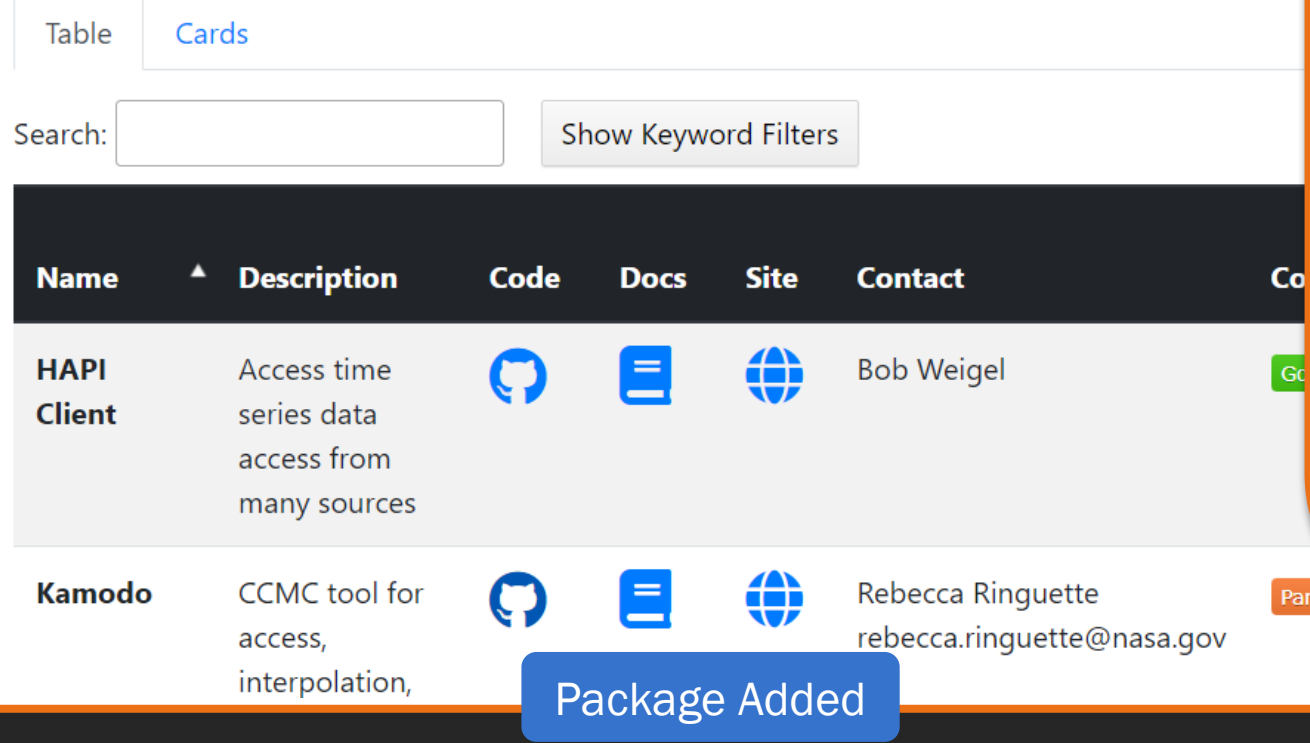

When software is added to the container…

- A link for each package, named with the package name, is added to the package list,
- And the proper citation is added to the container's citation list.
- The link in the package list links to three items:
	- o Documentation/Help
	- Metadata/Properties
	- o Remove/Update Options

Ø 1☆ ☆

# DIARieS: Simplifying AIR

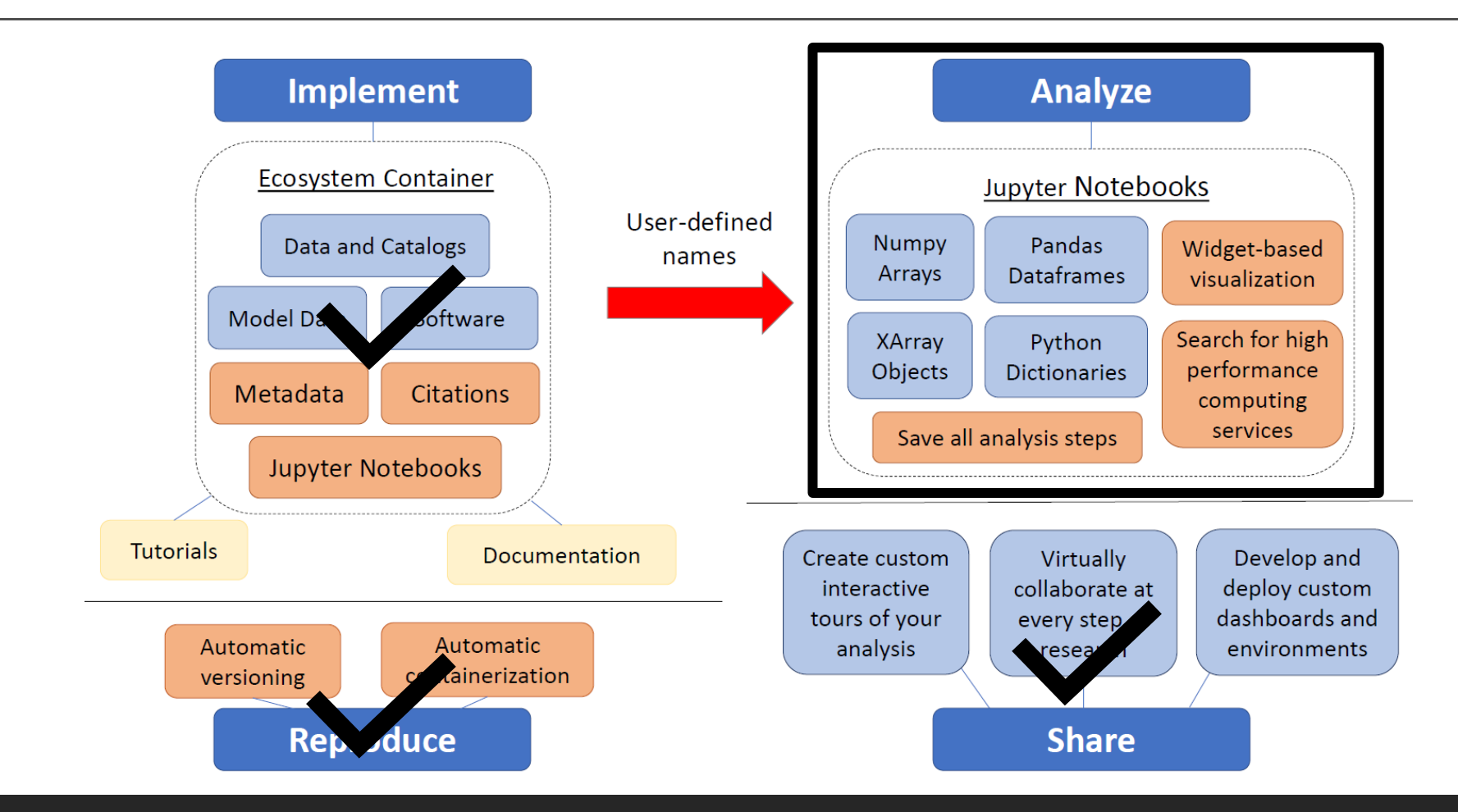

(AIR = Accessibility, Interoperability, and Reproducibility) 13

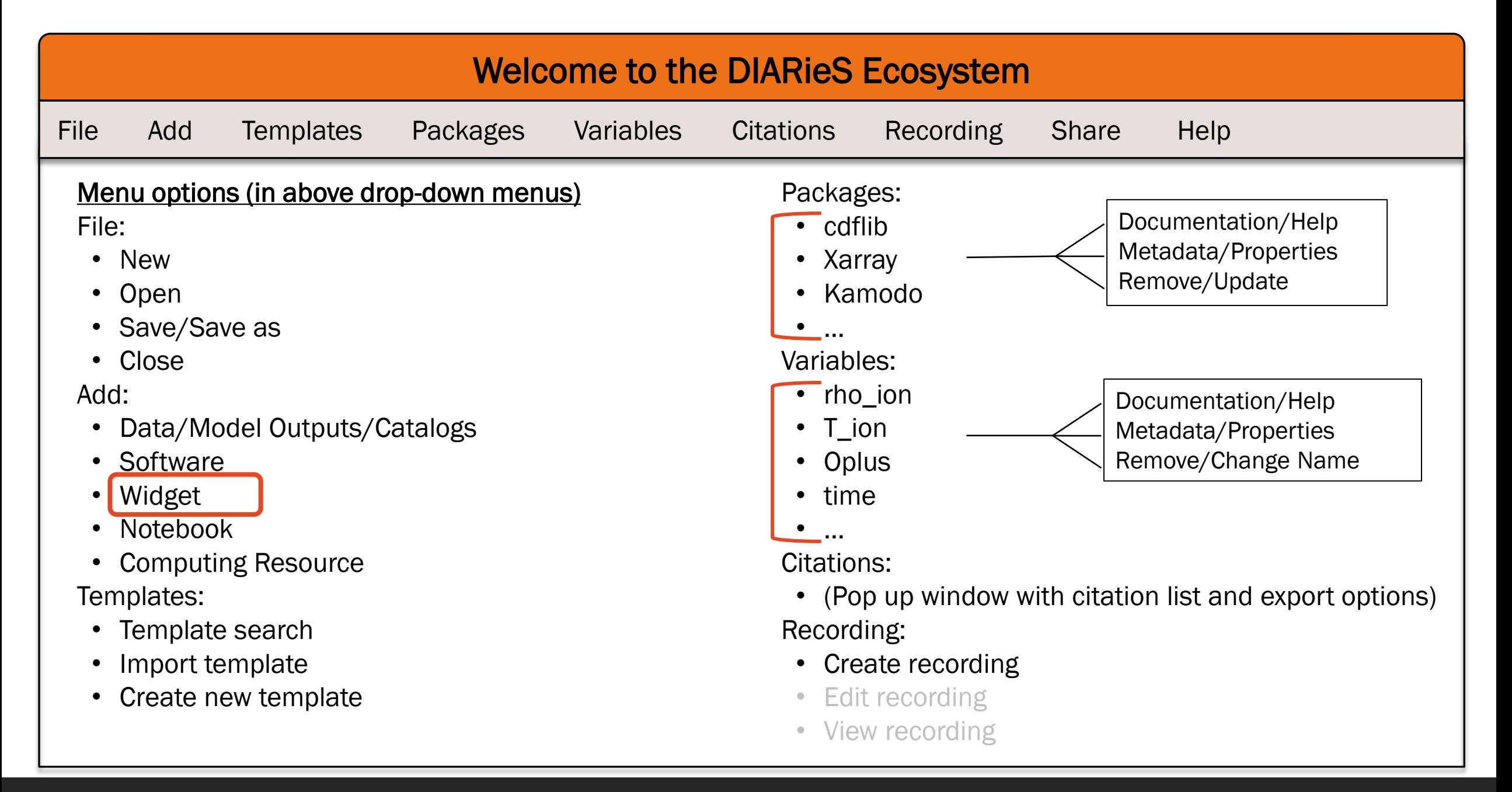

### DIARieS container: Analysis Interface

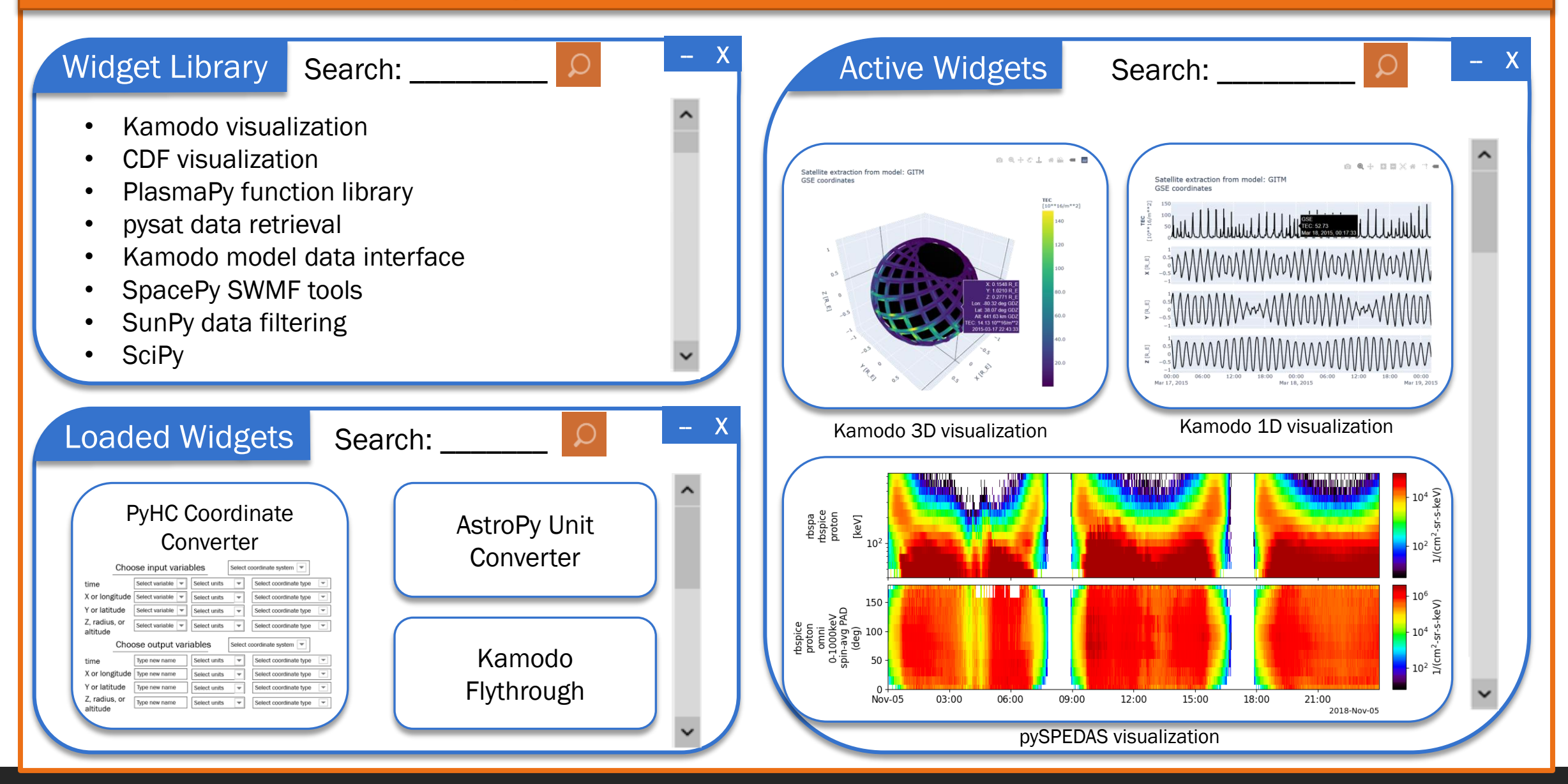

### DIARieS container: Analysis Interface

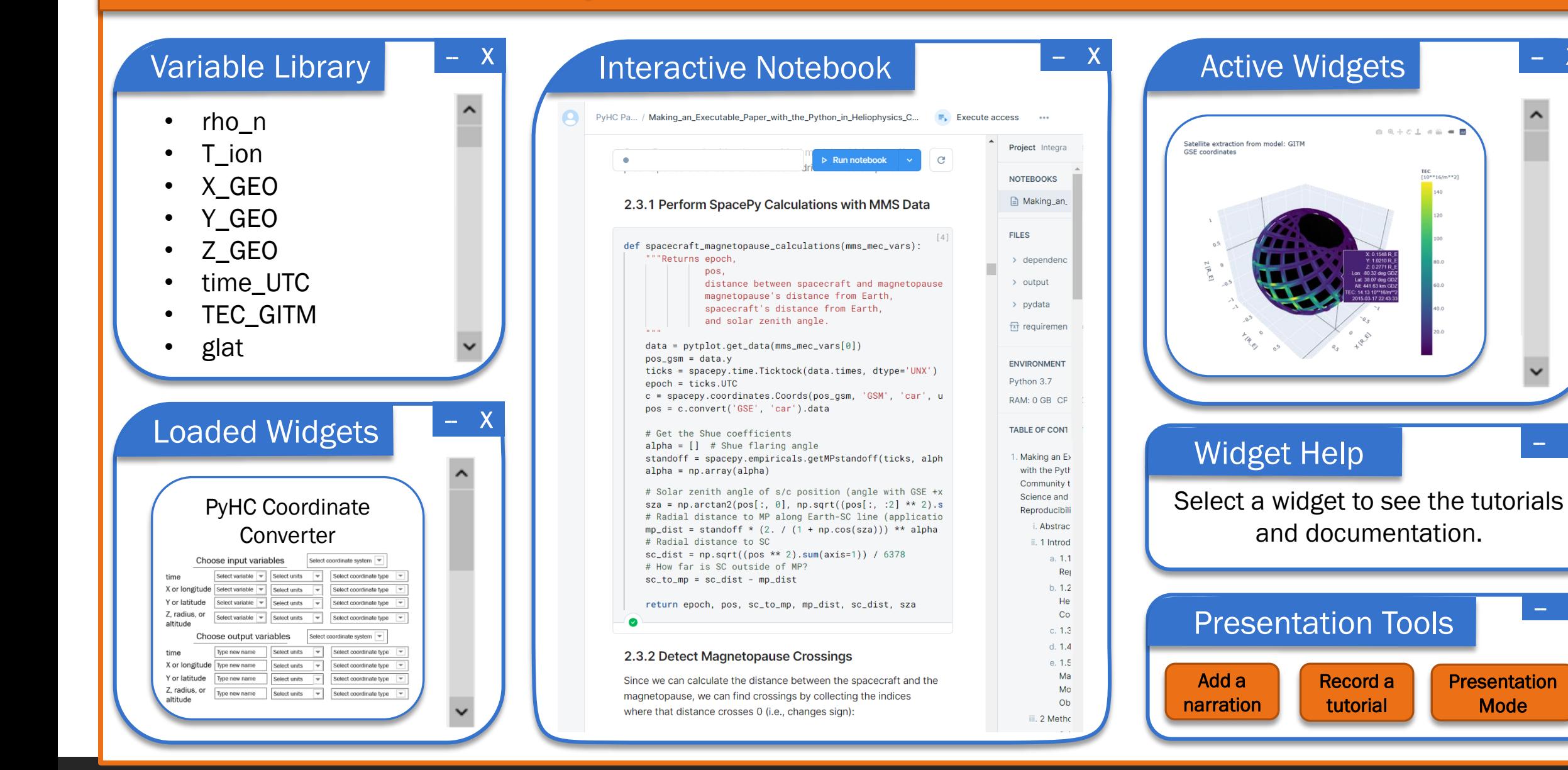

**Presentation** Mode

 $\overline{\mathsf{X}}$ 

-- X

-- X

## Summary

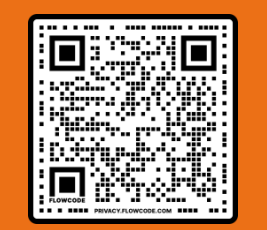

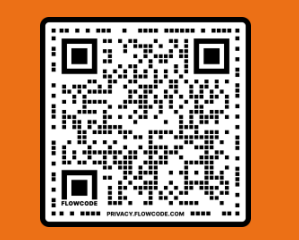

DIARieS publication DOI: 10.1016/j.asr.2022.05.012 LIKED publication DOI: 10.1016/j.asr.2022.10.051

Heliophysics currently needs a coordinated push to make our work FAIR and efficient.

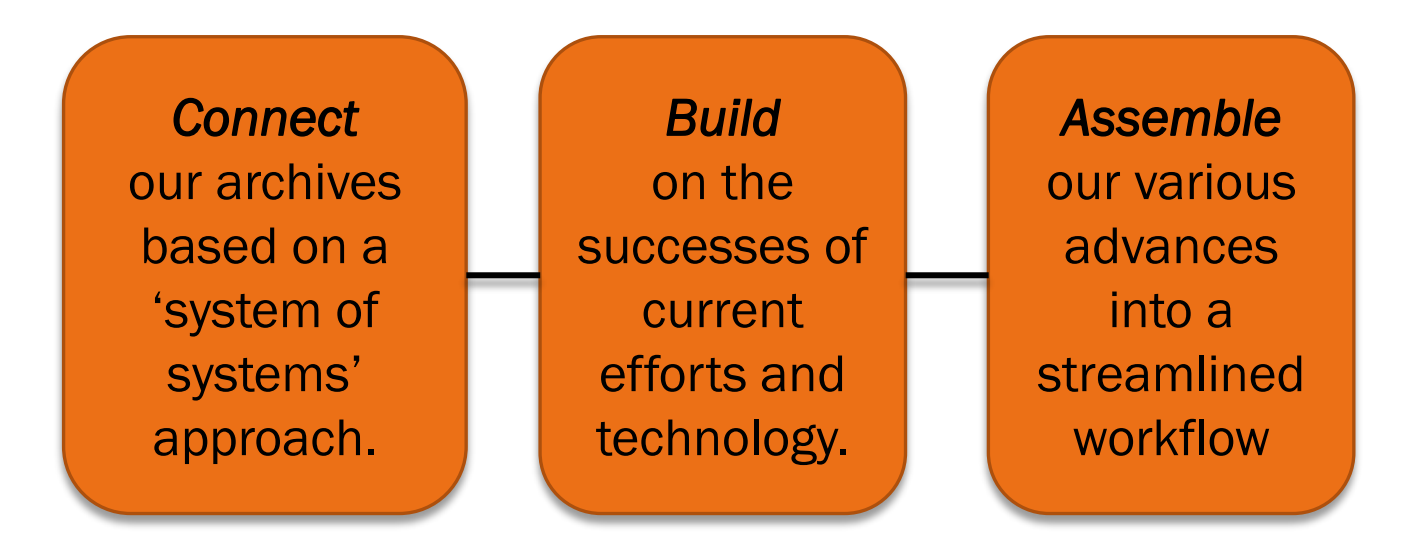

*We call on the community to work together on this goal to launch our field into the future.*

For more details, check out our publications.

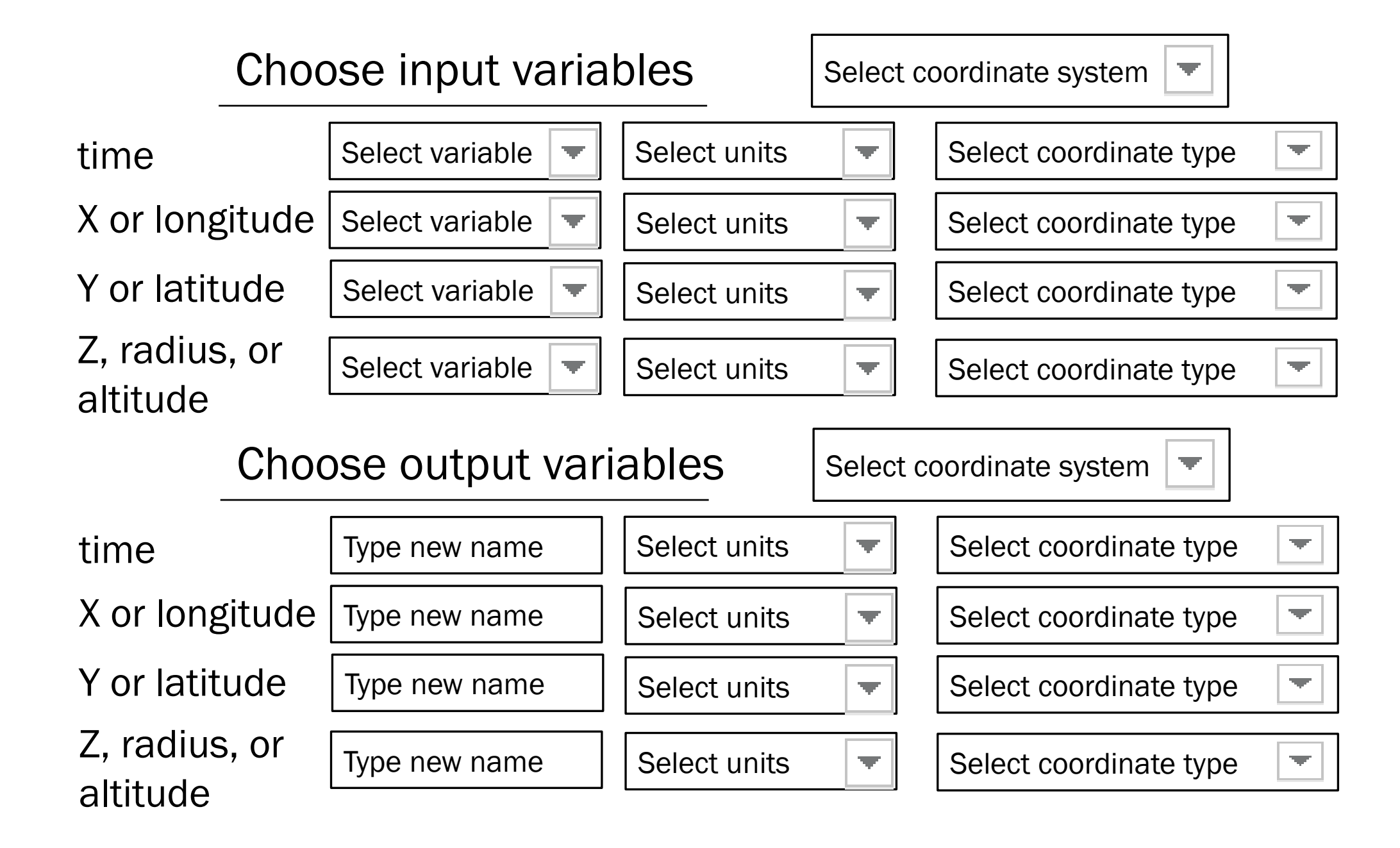